# Using a Digitrax DB150 as a Booster with your ECoS by Steve Weeks

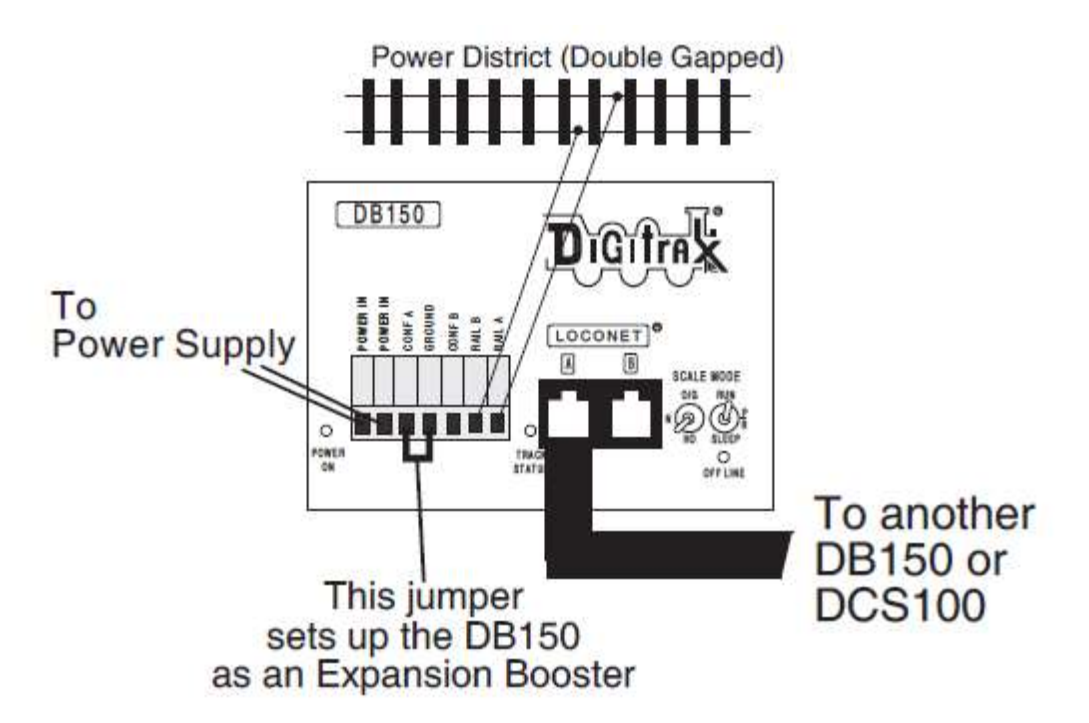

1. Start with an un-powered DB150.

- 2. Connect the DB150's CONFIG A and GROUND terminals with a short length of wire.
- 3. Set the DB150's MODE switch to RUN.
- 4. Power up the DB150. The DB150 will automatically convert to booster only operation when you power it up.
- 5. Connect the DB150 Booster to your ECoS Command Station on LocoNet via your ECoS sniffer port. (See below)

## **Example using Digitrax (Loconet)**

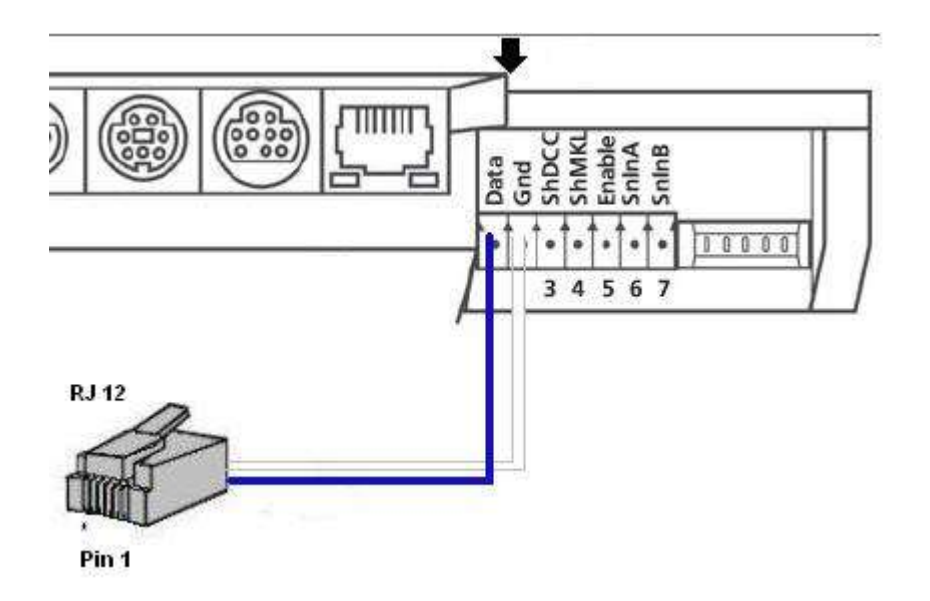

RJ12 Blue wire, Pin 6 Rail Sync A to ECoS Booster terminal 1, Data RJ12 White wire, Pin 1 Rail Sync B to ECoS Booster terminal 2, Gnd

**If you wish to use your existing Digitrax Hand throttles or feedback devices an ESU LNet converter 50097 will be required, as you can no longer use the Boosters LNet sockets for Throttles**.

**Track power will be off so you will need to use your ECoS to turn it on again before you can run trains**.

## Using a Digitrax DCS100 as a Booster with your ECoS

#### OpSw 02 Do Not Change ("c" setting makes DCS100 a booster)

### **Changing DCS100 Option Switch 2 to reconfigure as a Booster**

1. Start with a powered stand alone DCS100.

2. Move the MODE toggle switch on the front of the DCS100 into the "OP" position. The LocoNet Railsync will go inactive and the DCS100, will shut down.

3. Connect a DT400 / DT402 throttle directly to either DCS100 LocoNet Jack A or Jack B.

4. Press the **SWCH** key on the DT402 to enter Sw (Switch) mode. Since the DCS100's MODE toggle switch is set to "OP", switch commands from your throttle will now control DCS100 internal option switch settings instead of the accessory decoders (usually turnouts) on the layout!

5. Key in the number of the OpSw. In the example above, we have keyed in 2 for the switch. The right side of the text area will show the current setting for each OpSw , either "**c**" or "**t**".

6. Use the **CLOC / c** key to set the OpSw to **c** (closed) or the **OPTN / t** key to set the OpSw to **t** (thrown). In the example above we have changed OpSw 2 from its factory setting of **t** to **c** (recommended setting for a Booster).

- 7. Exit DCS100 Option Switch Mode by moving the MODE toggle switch on the DCS100 to "RUN."
- 8. Reconnect LocoNet to the DCS100 from your ECoS sniffer port. (See below)

### **Example using Digitrax (Loconet)**

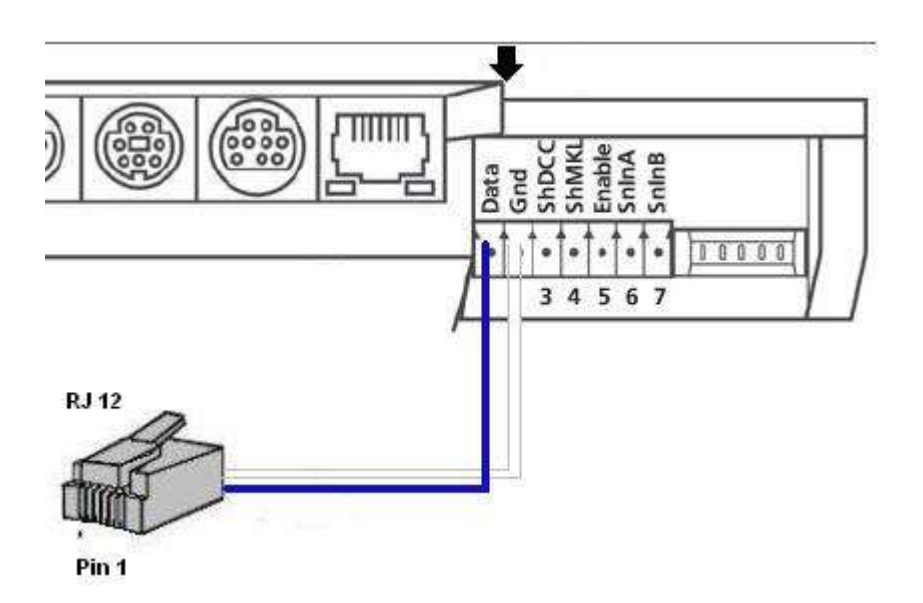

RJ12 Blue wire, Pin 6 Rail Sync A to ECoS Booster terminal 1, Data RJ12 White wire, Pin 1 Rail Sync B to ECoS Booster terminal 2, Gnd

**If you wish to use your existing Digitrax Hand throttles or feedback devices an ESU LNet converter 50097 will be required, as you can no longer use the Boosters LNet sockets for Throttles**.

**Track power will be off so you will need to use your ECoS to turn it on again before you can run trains**.

t